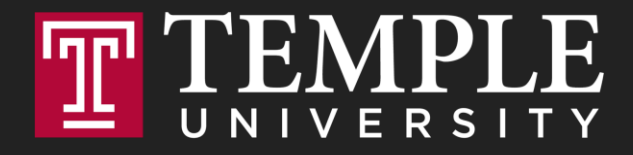

# **Digital Systems**

Week7: HTML and CSS Basics

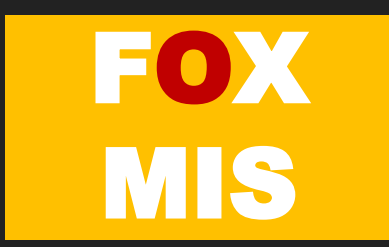

#### **ROADMAP**

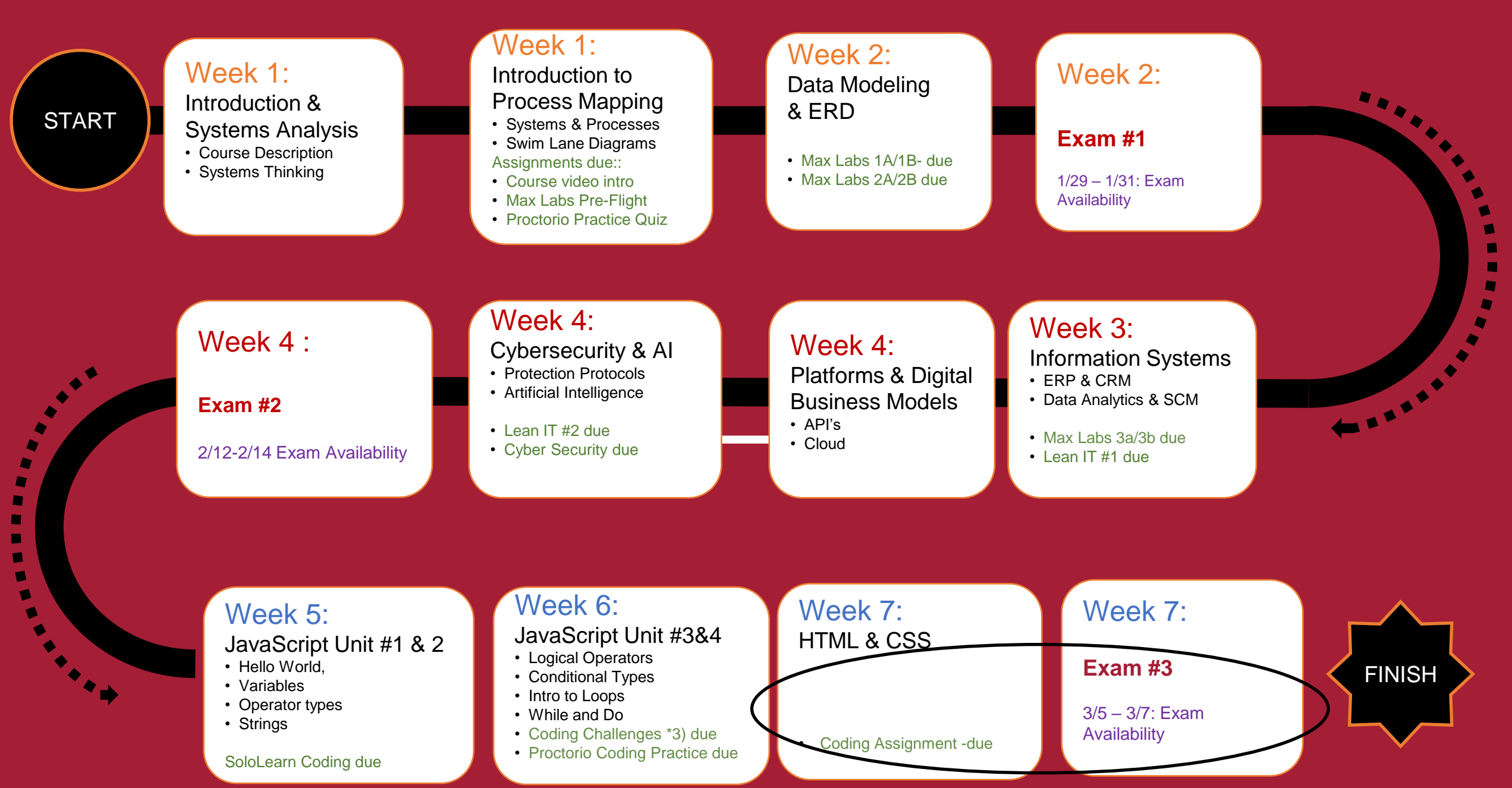

 $\bullet$  $\bullet$  $\blacksquare$  $\blacksquare$  $\blacksquare$ ×  $\blacksquare$  $\blacksquare$ 

## TIPS FROM MIS 2101 **VIRTUAL HELPDESK**

[There are Many "Right" Answers](https://www.youtube.com/watch?v=GnxPh1r3gqY) with Nhi Nguyen

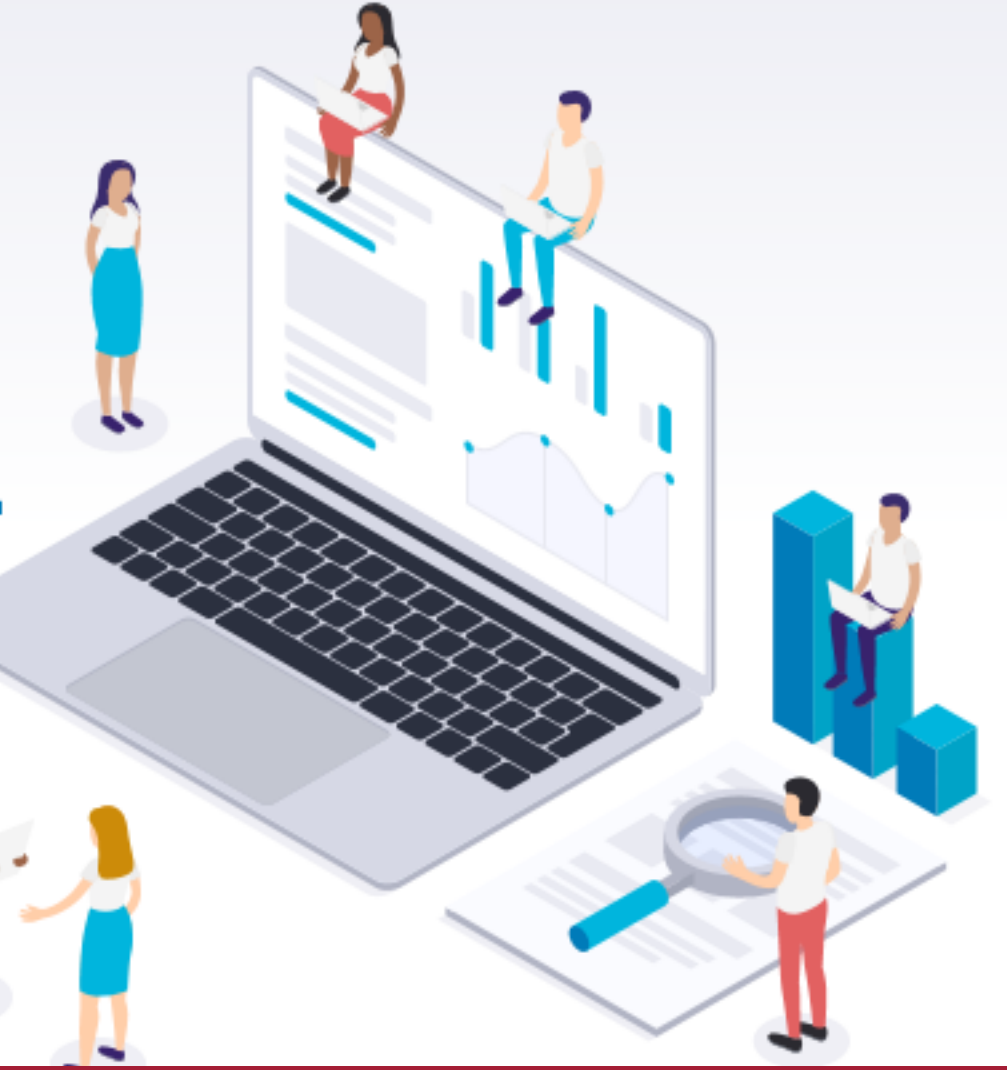

# **HTML & CSS Basics**

Week 7

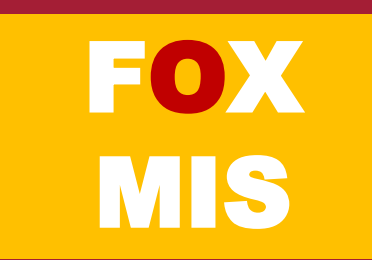

# **HTML is all about displaying content. CSS is all about making content look good. JavaScript adds the interactivity.**

# You need all three to create nifty looking sites.

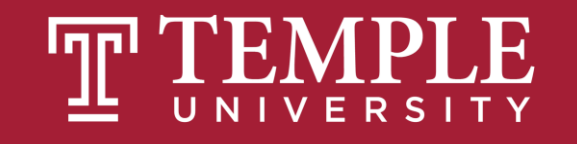

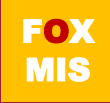

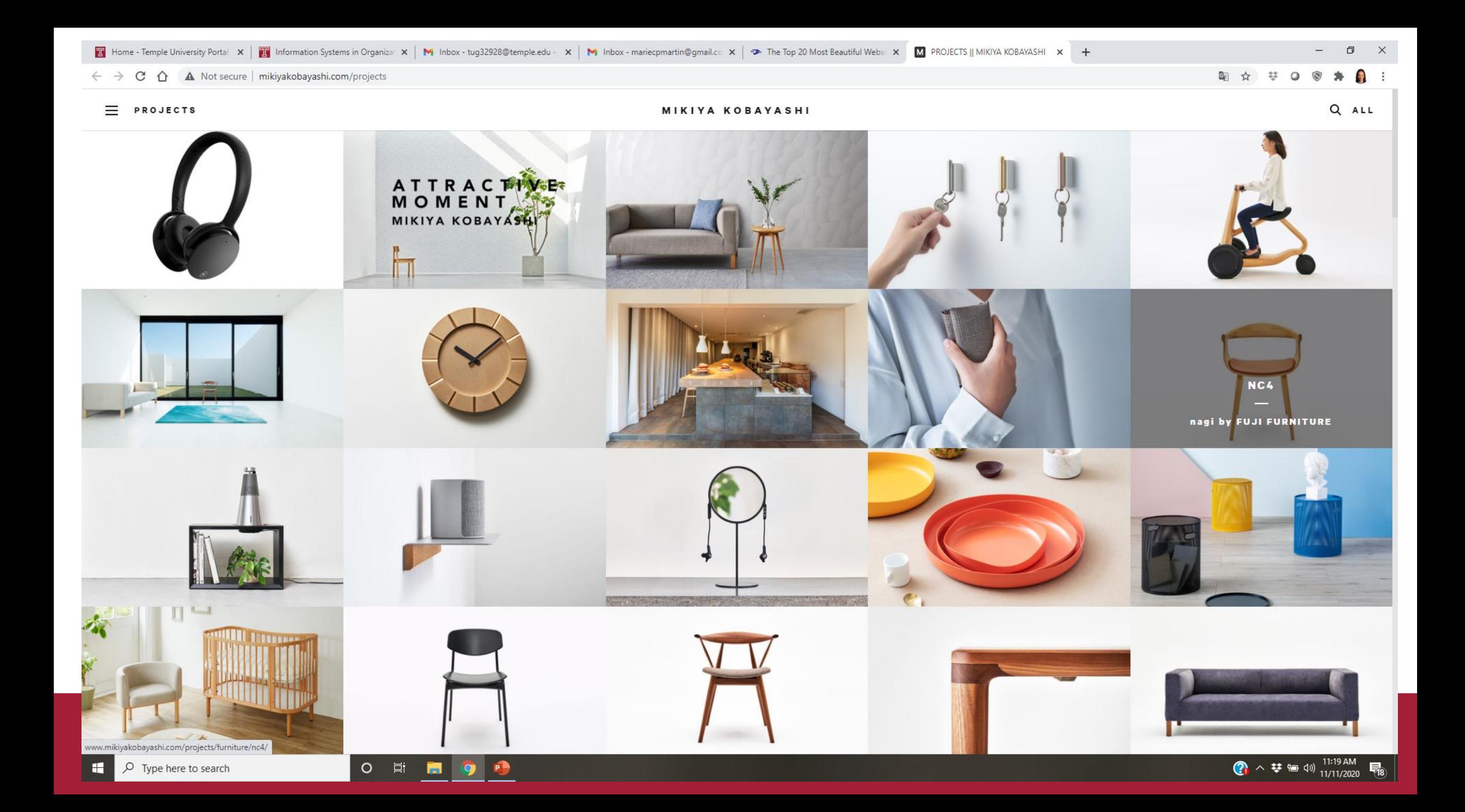

What you can't do using just HTML and CSS is provide interactivity. That's a problem. This means you can't have...

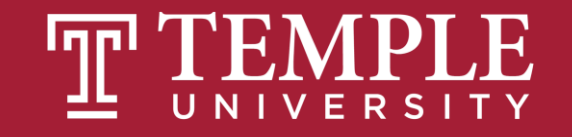

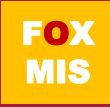

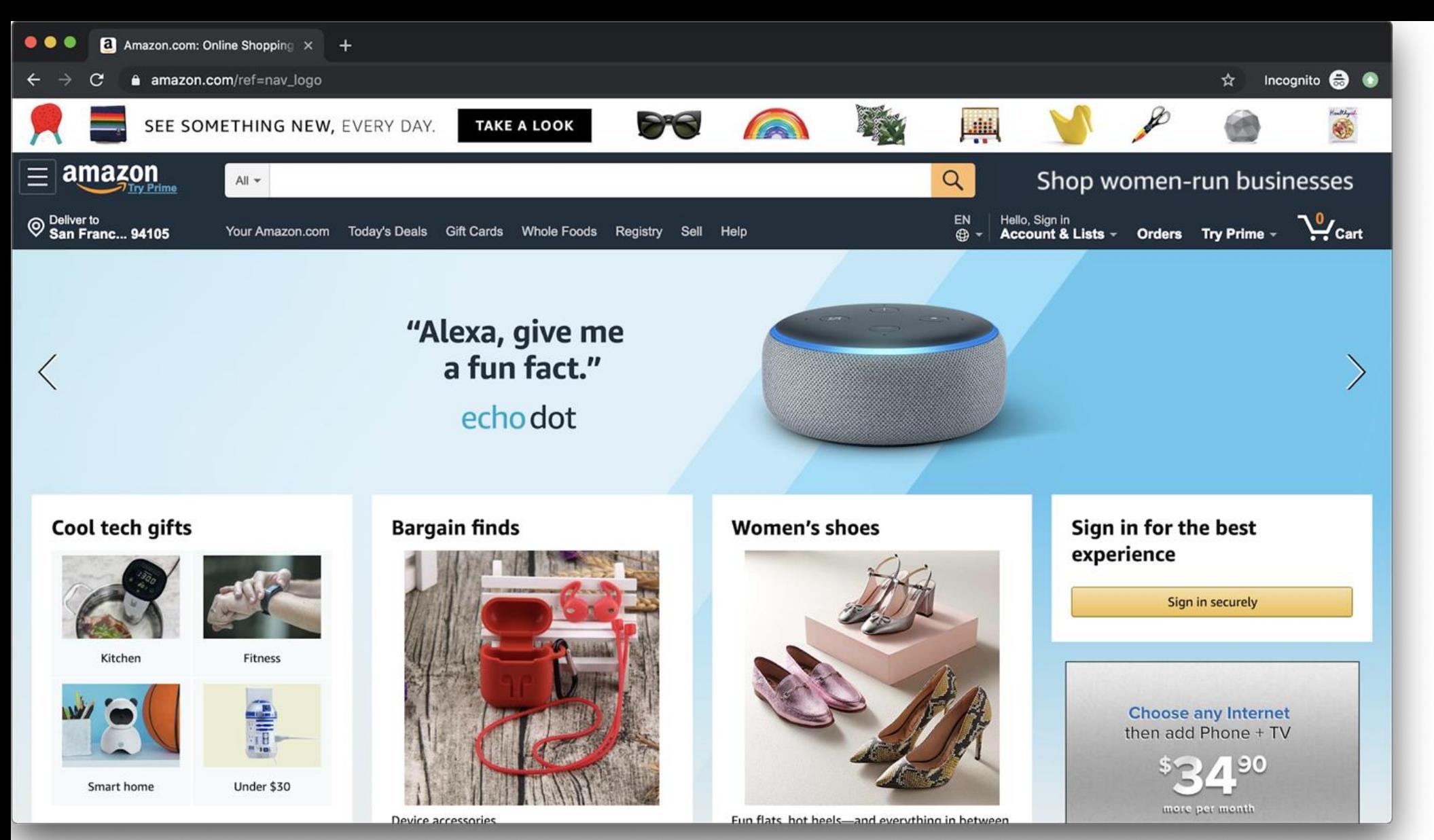

Source: JavaScript Absolute Beginner's Guide by Kirupa Chinnathambi

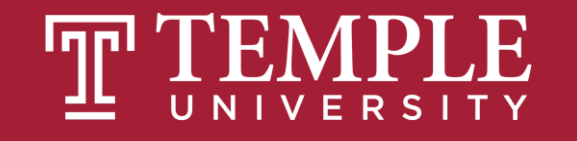

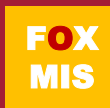

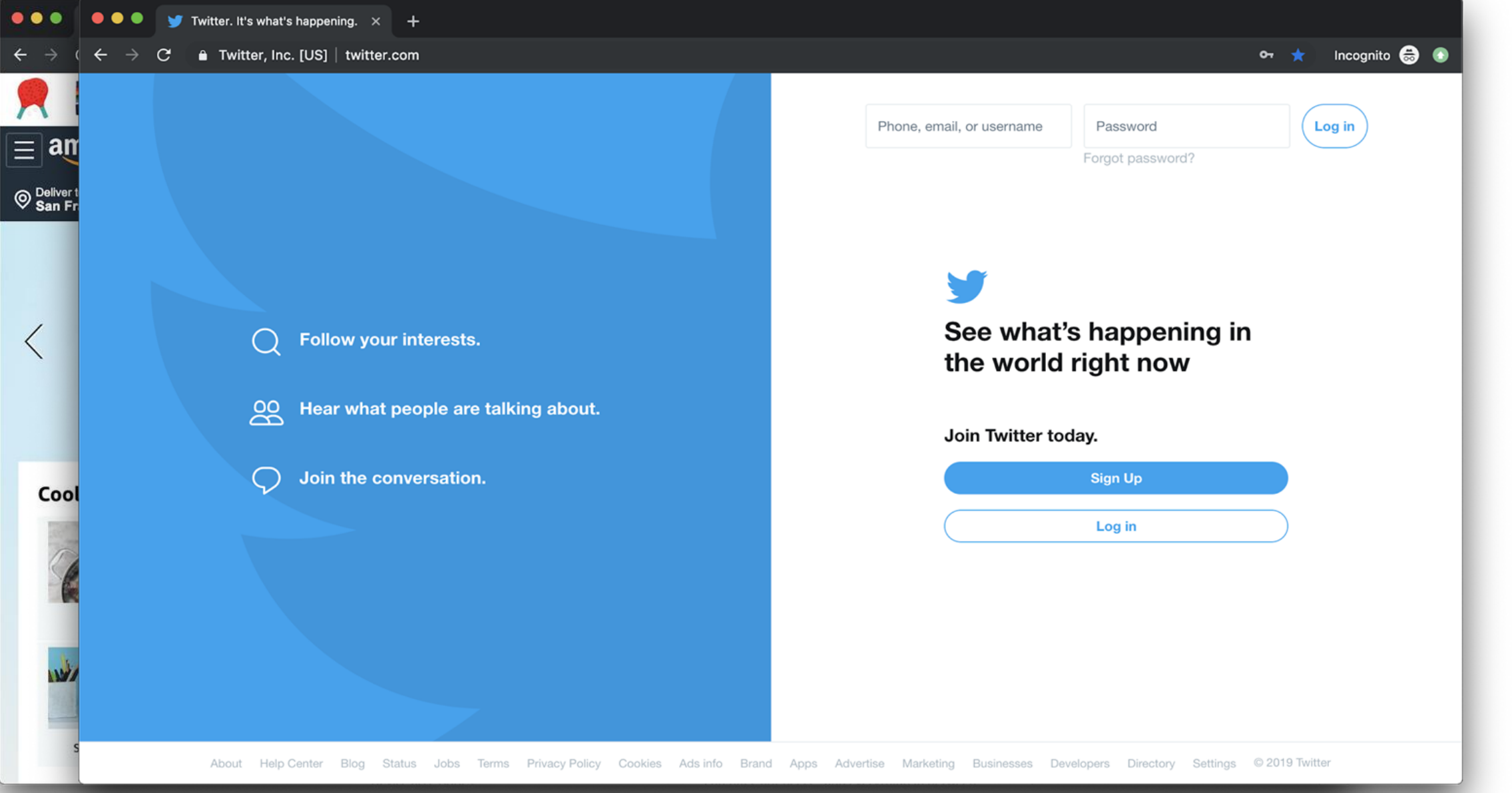

Source: JavaScript Absolute Beginner's Guide by Kirupa Chinnathambi

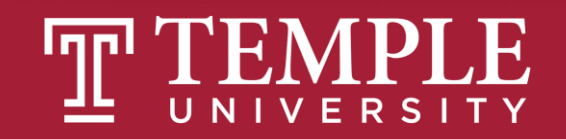

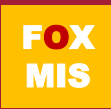

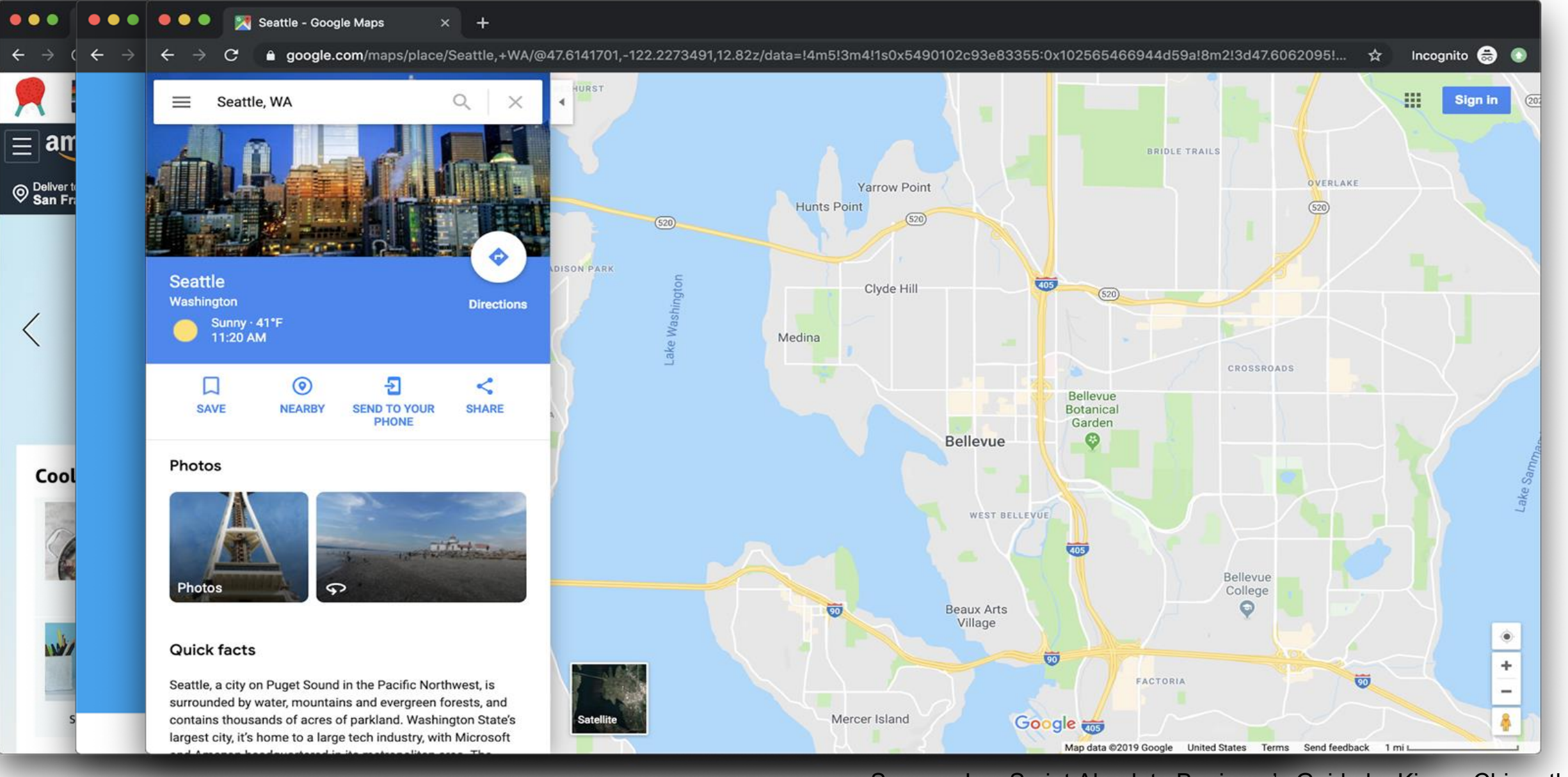

Source: JavaScript Absolute Beginner's Guide by Kirupa Chinnathambi

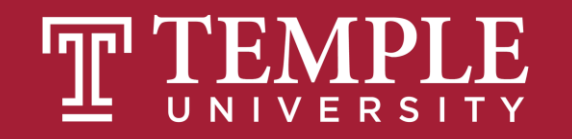

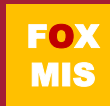

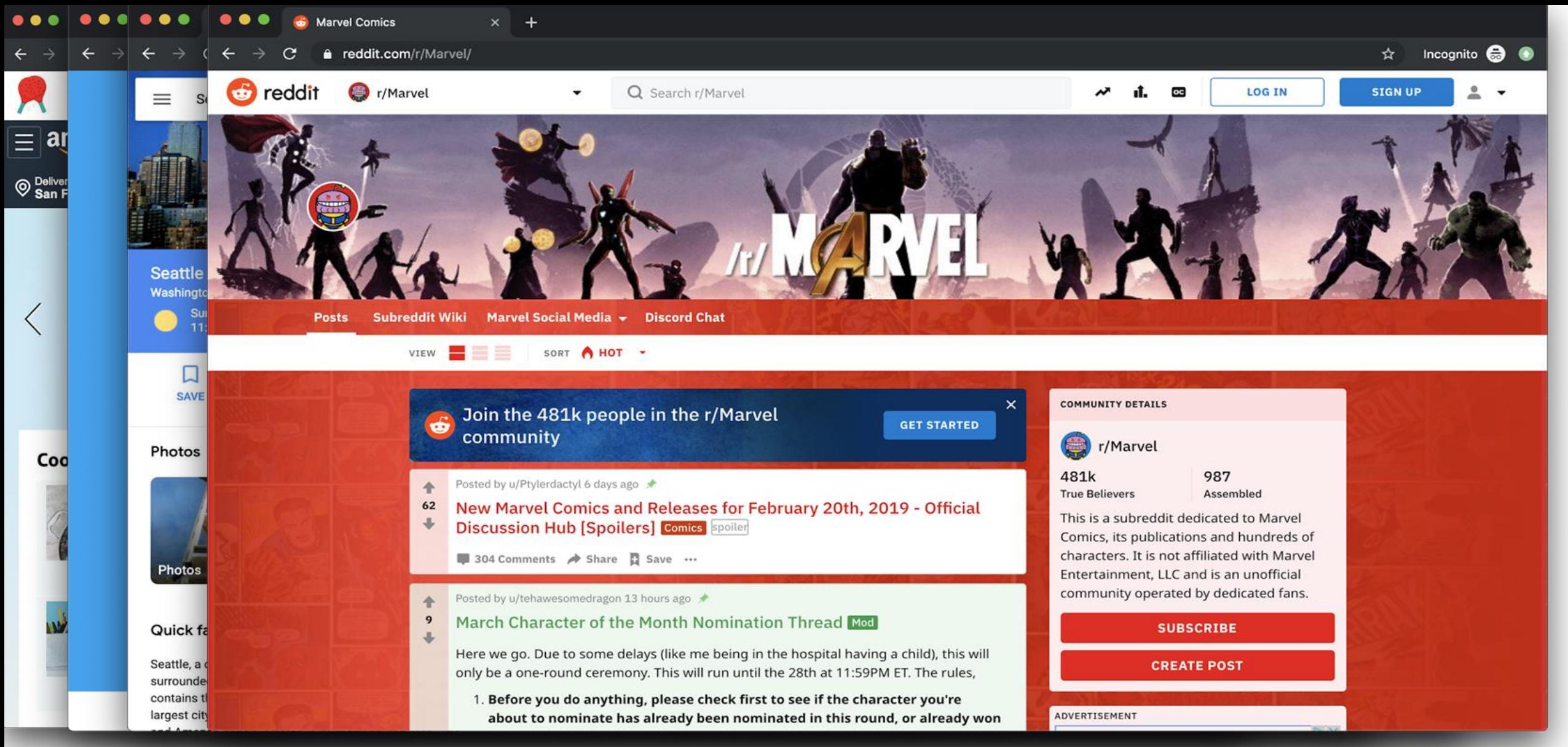

Source: JavaScript Absolute Beginner's Guide by Kirupa Chinnathambi

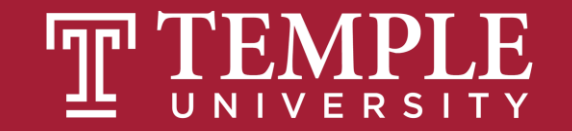

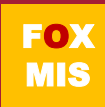

# Without interactivity, so much of the internet just won't work. **This interactivity is provided by JavaScript.**

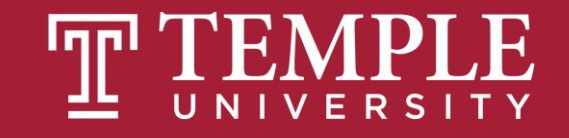

## What exactly is a program?

entity and this each (function (),  $\frac{1}{2}$ <br>a.fn.scrollspy=d,this},a(window).on(  $\frac{1}{2}$  and the case of function () {<br>y),+function(a){"use strict";function b(b){return this.each(function(){"se strict";function(b){this a.fn.scrollspy=d,this},a(window).on( isomeric this.each(function()ivan<br>y),+function(a){"use strict";function b(b){return this.each(function()ivan control=150, c.prot<br>ethl()})}van c=function(b){this.element=a(b)};c.VERSION= e[b]()})}war c=function(b){tnis.exement="crystattr("href"),d=d&&d.replace(/.:(:="[<br>\opdown-menu)"),d=b.data("target");if(d||(d=b.attr("href"),d=d&&d.replace(/.:(:="[\calatedTarget:e[0]<br>st a"),f=a.Event("hide.bs.tab",{relat opdown-menu)),u=b.uatu("argent",frelatedTarget:b[0]}),g=a.Event("Show.bs.tab",("circlessed"),franctio<br>st a"),f=a.Event("hide.bs.tab",{relatedTarget:b[0]}),g=a.Event("Show.bs.tab",("circlessed"),functio<br>faultPrevented()){va FaultPrevented()){var h=a(d);this.activate(b.closest( 11 ),c);cnisided:i===={\mid={\mid{math}}}}}}}}},c.prototype.activate=function(b,d,e){func<br>rigger({type:"shown.bs.tab",relatedTarget:e[0]})}}}}},c.prototype.activate=fun rigger({type: snown.bs.tab ,related.arget-reform;);;;;;;;<br>, active").removeClass("active").end().find('[data-toggle="tab"]').attr("aria-expanded",!1), ia-expanded",!0),h?(b[0].offsetWidth,b.addClass("in")):b.removeClass("fade"),b.parent(".dropdol ().find('[data-toggle="tab"]').attr("aria-expanded",!0),e&&e()}var g=d.find("> .active"),h=e&& e")||!!d.find("> .fade").length);g.length&&h?g.one("bsTransitionEnd",f).emulateTransitionEnd ivar d=a.fn.tab;a.fn.tab=b,a.fn.tab.Constructor=c,a.fn.tab.noConflict=function(){return a.fn.t<br>"show")};a(document).on("click.bs.tab.data\_ani" '[data\_tar.in] show"));a(document).on("click.bs.tab.data-api",'[data-toggle="tab"]',e).on("click.bs.tab.data-<br>se strict";function b(b){return this.each(function(){var d-a/this}},e).on("click.bs.tab.data se strict";function b(b){return this.each(function(){var d=a(this),e=d.data("bs.affix"),f="ob<br>typeof b&&e[b]()})}var c=function(b,d){this.options=a.extend({l} c DEFAIN TO i)}<br>",a.proxy(this.checkPosition.th),d){this.option typeof b&&e[b]()})}var c=function(b,d){this.options=a.extend({},c.DEFAULTS,d),this.\$target=a<br>",a.proxy(this.checkPosition,this)).on("click.bs.affix.data-api".a.proxy(this.starget=a<br>",a.proxy(this.checkPosition,this)).on("c  $\mathcal{F}_{\mathsf{a}}$ .  $\mathsf{prox}(\mathsf{this}\mathsf{.checkPosition}(\mathsf{b},\mathsf{d})\{\mathsf{this}\mathsf{.options=a}\mathsf{.extend}(\{\},\mathsf{c}\mathsf{.DEFAULTS},\mathsf{d}\mathsf{).a}\mathsf{.affix"}\},\mathsf{f}=\mathsf{a}\mathsf{.obj}$ <br>  $\mathsf{a}\mathsf{.proxy}(\mathsf{this}\mathsf{.checkPosition},\mathsf{this}\mathsf{).on}(\mathsf{''click}\mathsf{.bs}\mathsf{.affix}\mathsf{.data}\mathsf{-api"}\mathsf{.a}\mathsf{.proxy}(\mathsf{this}\math$ will,this.pinnedOffset=null,this.checkPosition,this).on("click.bs.affix.data-api",a.proxy(this.checkPositionWi<br>state=function(a,b,c,d){var e=this.\$target.scrollTop()};c.VERSION="3.3.7",c.RESET="affix affix-top"<br>"bottom"==t wit, this, pinnedOffset=null, this.checkPosition()};c.VERSION="3.3.7",c.RESET="affix affix-top<br>State=function(a,b,c,d){var e=this.\$target.scrollTop(),f=this.\$element.offset(),g=this.\$target.<br>"bottom"==this.affixed)return n  $\label{thm:main} $$\label{thm:main} $$\label{th$ ution ==this.affixed)return null!=c?!(e+this.unpin<=f.top)&&"bottom":l(e+g<=c?"top":null!=d&&i+j>=a-d&&"bottom"},c.prototype.getPinnedOffset(),g=this.\$targ<br>
ddclass("affix");var a=this.\$target.scrollTop(),f=this.\$element.o Source: https://lh3.googleusercontent.com/ZcDhXsffBQ/3ReHRoyXUenElxZm0SEeoNwHglashCom/ZcDhXLosbP2EQ=s114<br>Peof e&&(e=d.top(this.options.offset,e=d.top,f=d.bottom\_chis.\$element.offset();return<br>Pht.css("ton" "www.wi.org/selem

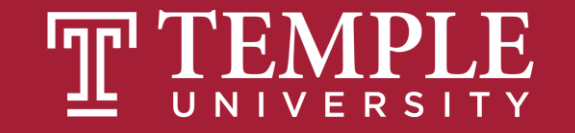

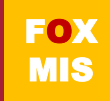

**JavaScript** (commonly shortened to just **JS**) is a programming language made up of English-looking words arranged in a particular way to tell your browser to do something.

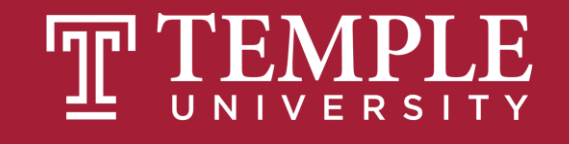

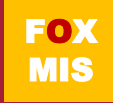

## All JavaScript and no HTML or CSS

HelloWorld2.html from previous coding challenge

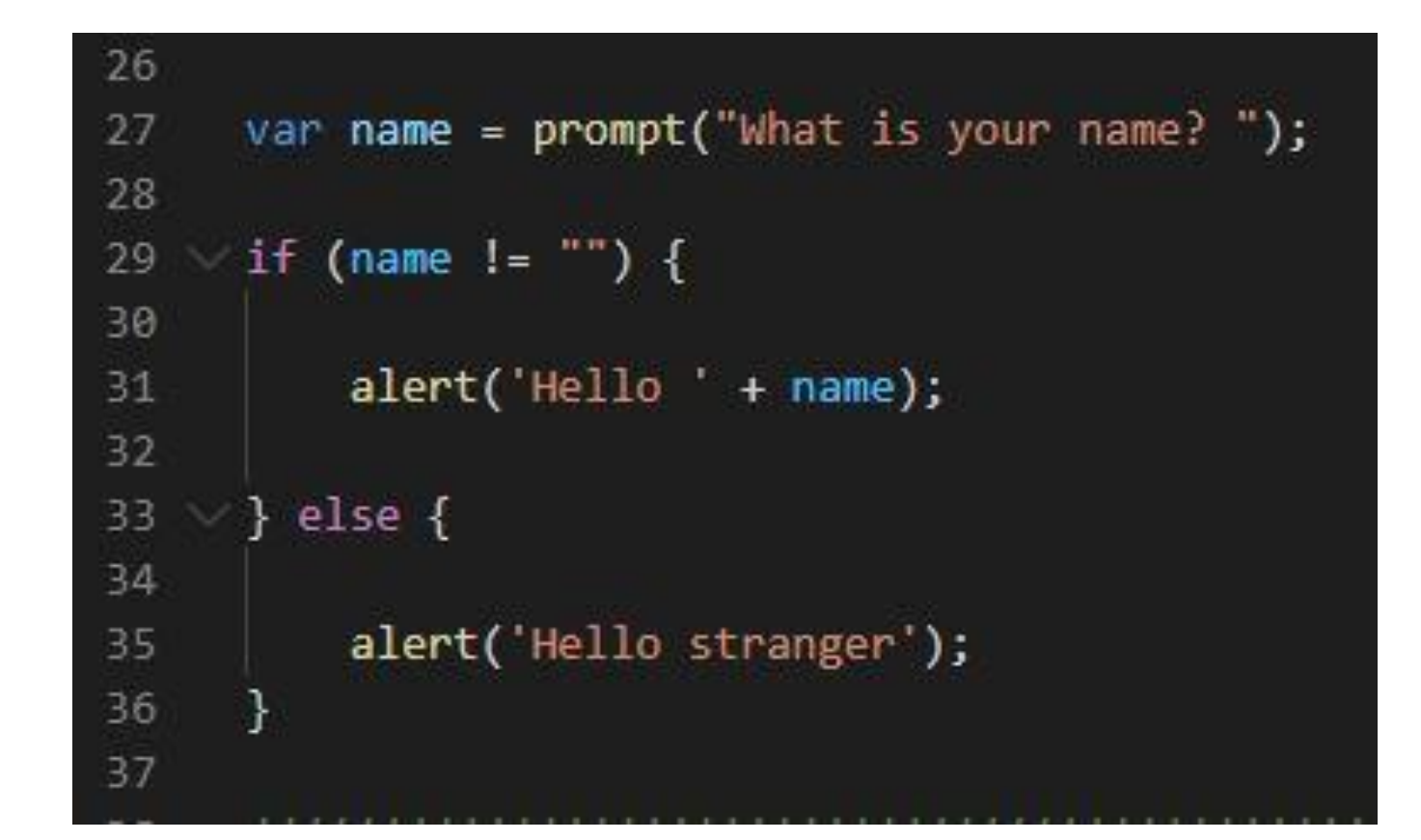

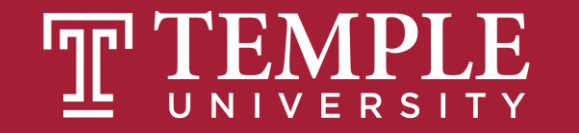

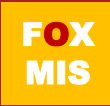

## All JavaScript and no HTML or CSS

#### That is the program we worked on last week

```
<! DOCTYPE html>
     \text{html}<body>
     \langlescript\ranglefunction numberOfGuessesMade() {
\mathcal{R}var randomNumber = Math.floor(Math.random() * 100) + 1;
         var numberOfGuesses = 1;
10
         guess = parseInt(prompt('Guess a number between 1 and 100: '));
11
12
         while (guess != randomNumber) {
13
14
              if (guess < randomNumber) {
15
                  alert('Your guess was too low');
16
17
18
              if (guess > randomNumber) {
19
                  alert('Your guess was too high')
20
21
22
              numberOfGuesses = numberOfGuesses + 1;23
24
              guess = parseInt(prompt('Guess a number between 1 and 100: '));
25
26
27
         return numberOfGuesses;
28
29
30
     alert('It took ' + numberOfGuessesMade() + ' guesses to guess the random number.');
33
     \langle/script>
34
     \langle/body>
     \sqrt{\frac{h}{m}}36
```
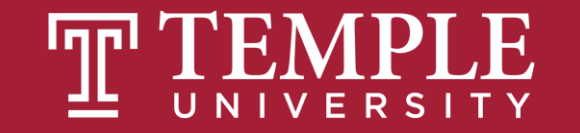

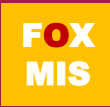

# **JavaScript is "Event Driven", that is, interactive. It waits for the user to do something and then executes code.**

But how does your code get access to the information typed on the form?

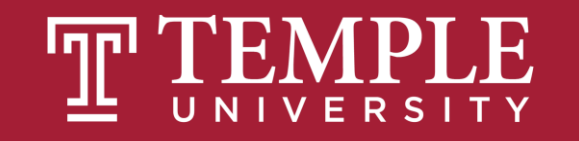

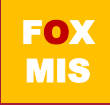

## JavaScript with a Little HTML

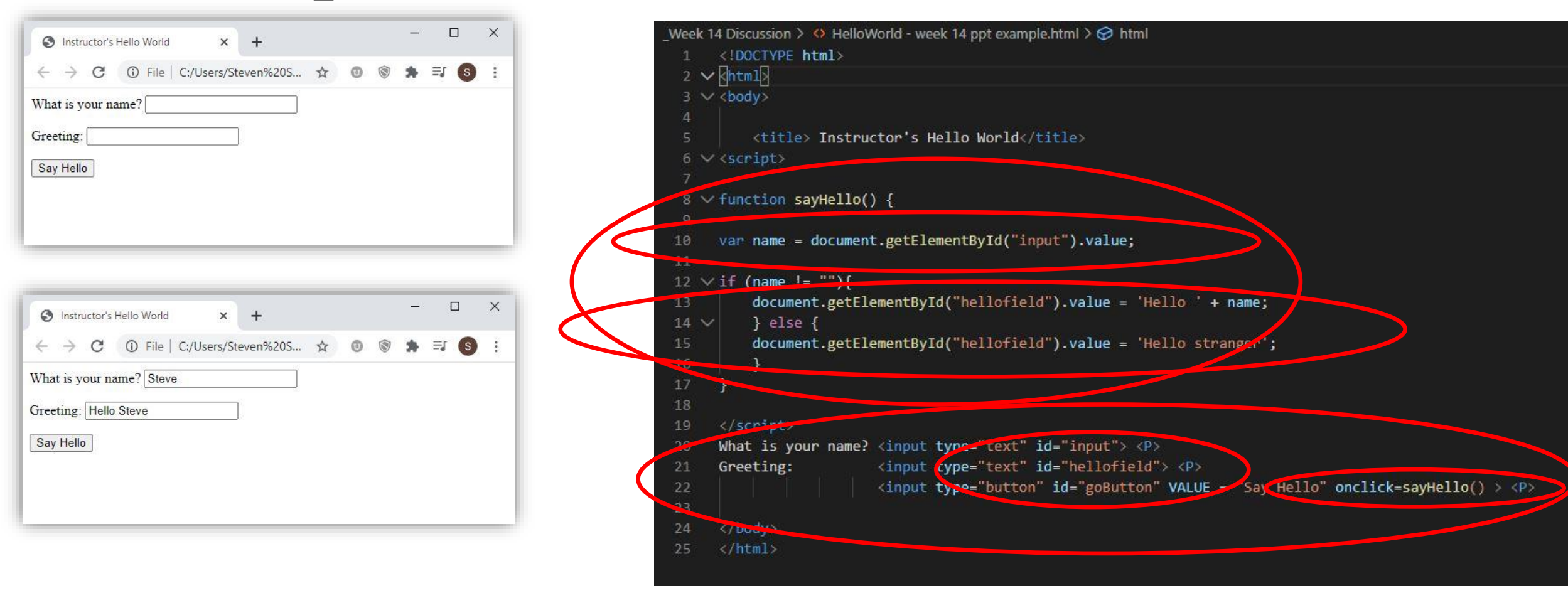

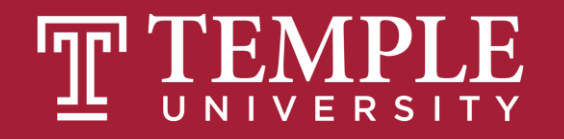

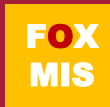

mis2101workspace > Week 14 Discussion >  $\diamond$  GuessANumber - week 14 ppt example.html >  $\bigcirc$  html <!DOCTYPE html> **F** HelloWorld.htm × **F** GuessANumbe ×  $\hbox{html}$ head> 1 File | C:/Users/MDoyl\_000/One...  $\rightarrow$ C <style> </style> </head> **Guess A Number** body -<script>  $10<sup>°</sup>$ var randomNumber, numberOfGuesses; Press the "Start" button to start a game. 11 function startGame() {  $12$ **Start New Game** randomNumber = randomNumber = Math.floor(Math.random() \* 100) + 1;  $13$ 14  $numberOfGuesses =  $\theta$ ;$ 15  $document.getElementById("guess").value = ""$ Then enter your guess in the texbox below and press the "Guess" button to document.getElementById("guessmesult").value = ""; 16 see how you did. If you guessed too low or too high, make another guess. 17 18 What is your guess?  $50$ function makeGuess() { 19 20 Resul Your guess was too high var numberGuessed = document.getElementById("guess").value; 21 numberGuessed = parseInt(numberGuessed);  $22$  $numberOfGuesses = numberOfGuesses + 1;$ Guess  $\sqrt{24}$ 25 if (numberGuessed < randomNumber) { 26 document.getElementById("guessResult").value = 'Your guess was too low';  $\overline{27}$ if (numberGuessed > randomNumber) { How do we get access to 29 document.getElementById("guessResult").value = 'Your guess was too high'; 30 what was typed in? it (numberGuessed == randomNumber) { 31 document.getFlamentById("guessResult").value = 'Your guess was correct. You guessed it in ' + numberOfGuesses + ' guesses.'; 32 33 How do we display the 34  $\sqrt{5}$ cript> results?<h1>Guess A Number</h1> <p>Press the "Start" button to start a game.</p> <p><input type="button" id="startButton" VALUE = "Start New Game" onclick=startGame()></p> 38 39 <P>Then enter your guess in the texbox below and press the "Guess" button to see how you did. 40 If you guessed too low or too high, make another guess. $\langle p \rangle$ What code gets executed <p>What is your guess? <input type="text" id="guess"></p> when you press these

buttons?

 $\Box$ 

<p>Result <input type="text" id="guessResult" size="55"></p> 42

<pxinput type="button" id="guessButton" VALUE = "Guess" onclick=makeGuess()></p> 43

44 </body>

 $\sqrt{\frac{h}{m}}$ 

CSS is all about making your page look good

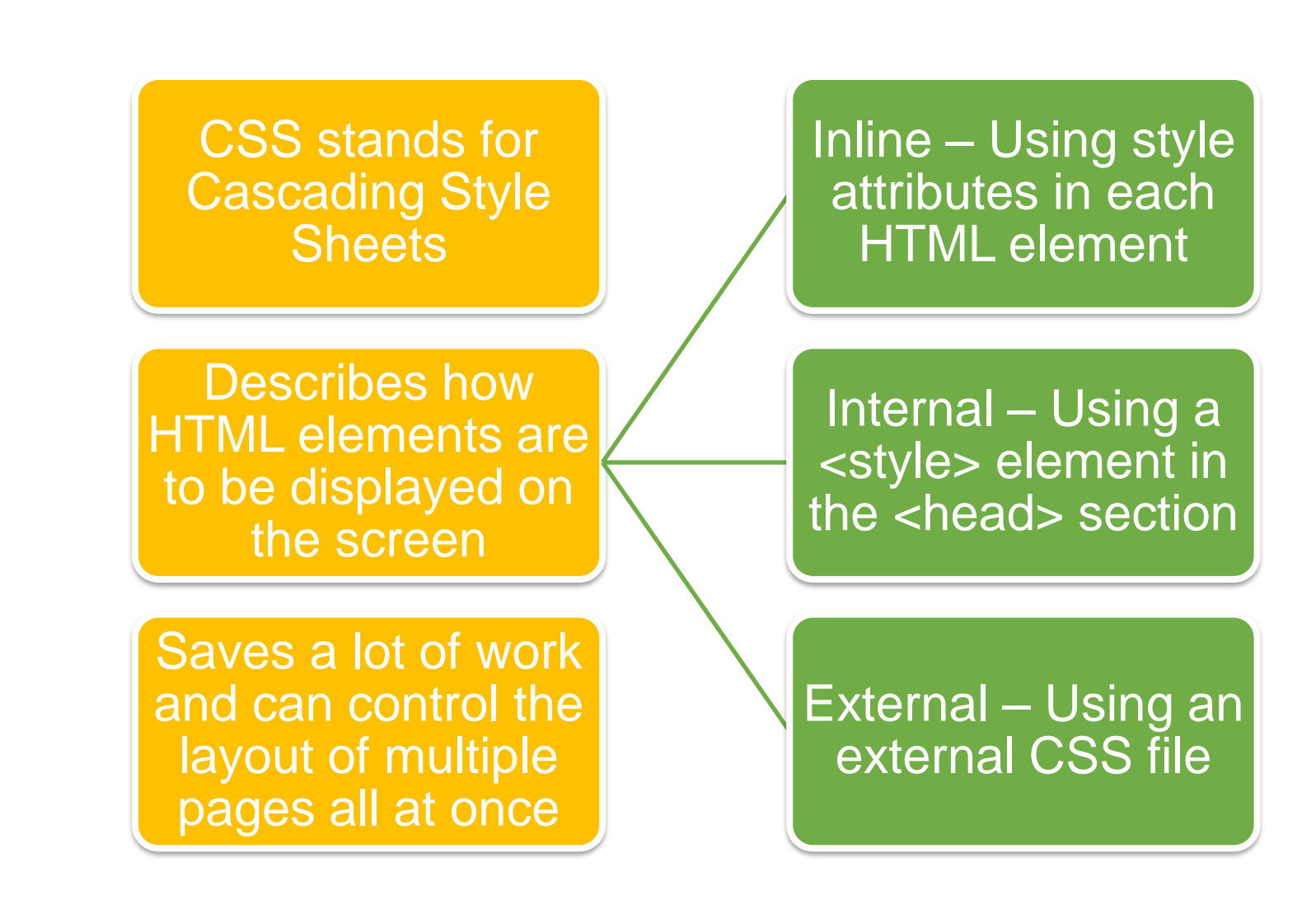

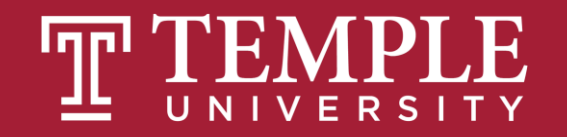

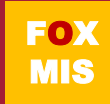

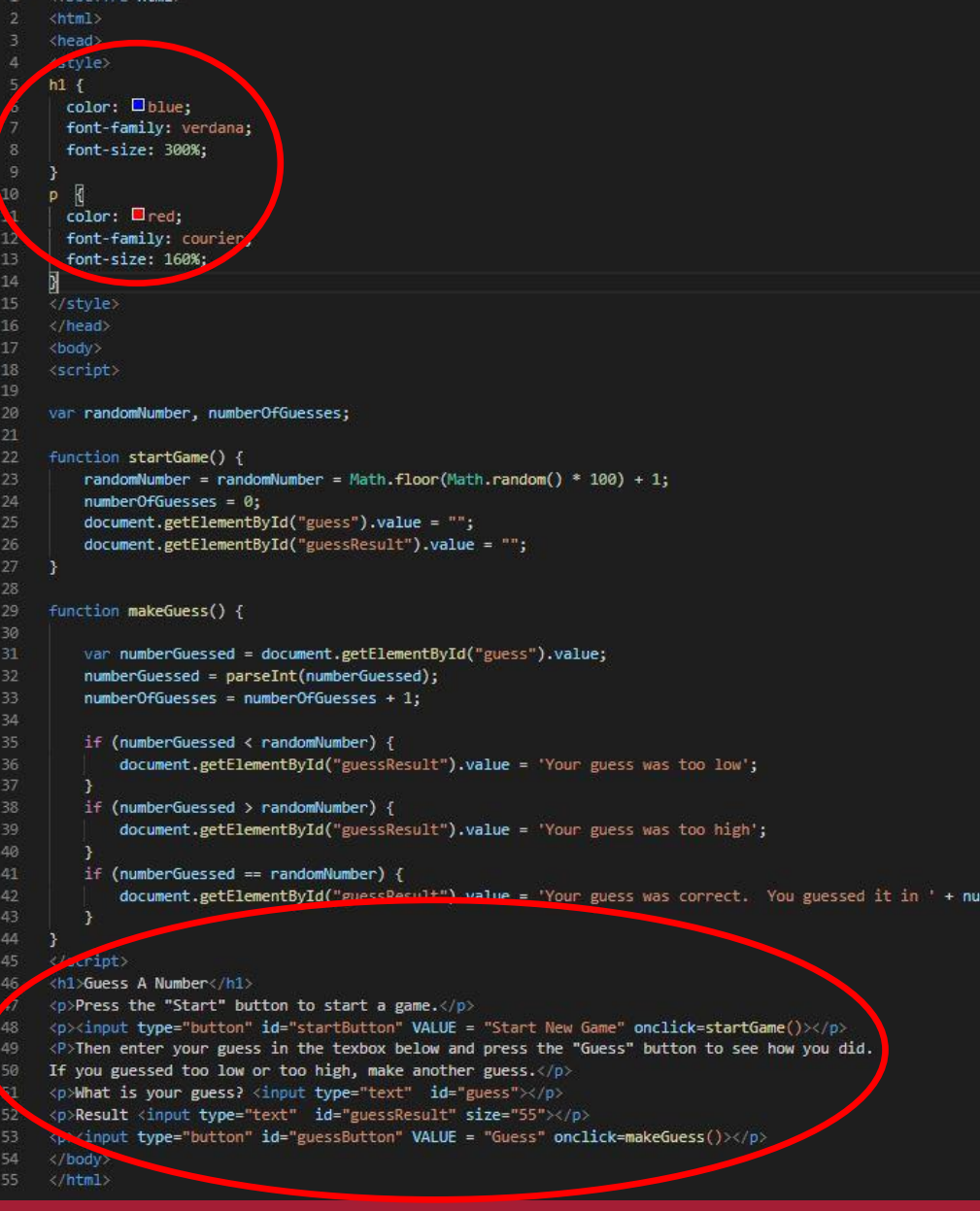

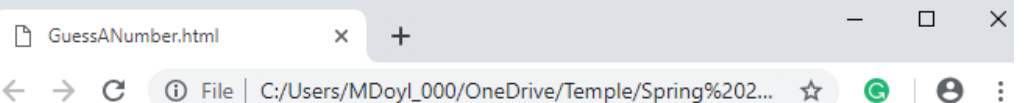

#### **Guess A Number**

Press the "Start" button to start a game.

#### **Start New Game**

Then enter your quess in the texbox below and press the "Guess" button to see how you did. If you guessed too low or too high, make another guess.

What is your quess?

Result

Guess

berOfGuesses + ' guesses.';

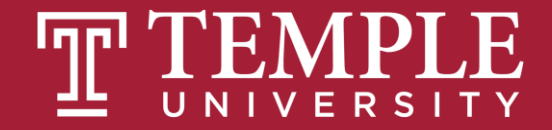

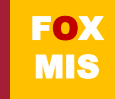

 $\mathbf{e}$  :

# **Time for "Challenges"!**

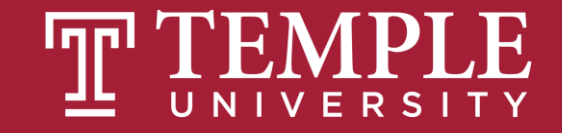

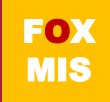

```
Challenges –
    (week 14 
 coding files)
```
- **Unit 1 – Profits (ICA #9)**
- **Unit 1 – TotalPurchases**
- **Unit 2 – SalesTax**
- **Unit 2 – MaleAndFemalePercentages**
- **Unit 3 – RomanNumerals**
- **Unit 3 – MagicDates**
- **Unit 4 – PenniesForPay**

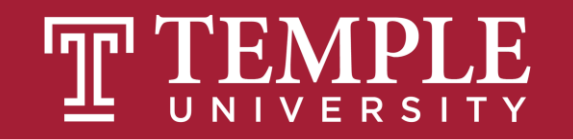

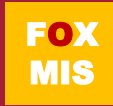

# **Diamond Peer Teacher Jack Granieri**

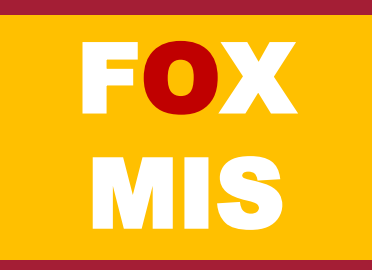

## Profits

Open up the profits program (week 14 coding files). Add your function / HTML. If time permits try adding a style tag to define the fonts, color for the header and paragraph tags.

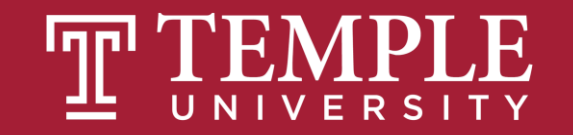

#### the code: Profits

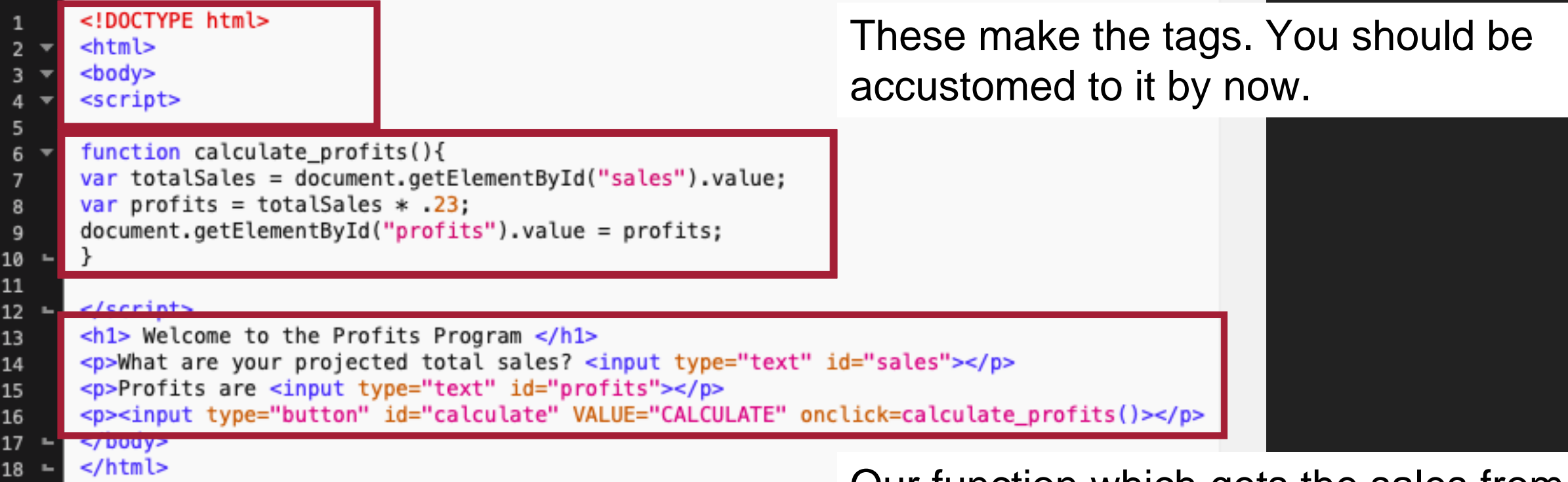

Notice how this is different than we did in previous challenges. Here we use header <h1> and paragraph <p> tags to display the text. The input tags define what type of the value is present on the page. Id refers to the specific element on the page.

Our function which gets the sales from the text box and then calculates the profits. Then it assigns the textbox for profit with the value of profits we calculated.

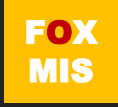

## **ICA9 : HTML & CSS (last one!)**

# **Profits**

### **4-5 students per break out room for 30 minutes**

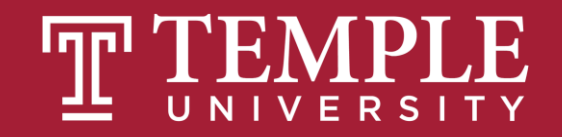

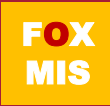

# **Diamond Peer Teacher Patrick Jurgelewicz**

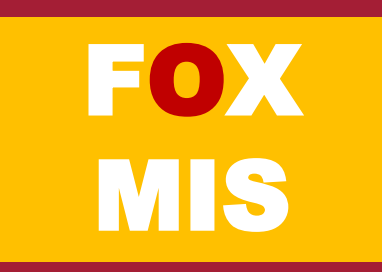

## Total Purchases

Open up the TotalPurchases challenge, instead of using prompts try using textboxes to get the input and display the data using textboxes after the user clicks the button.

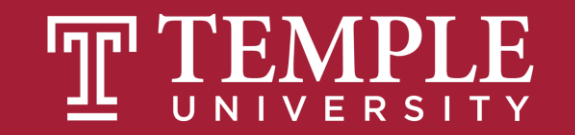

#### The code: TotalPurchases

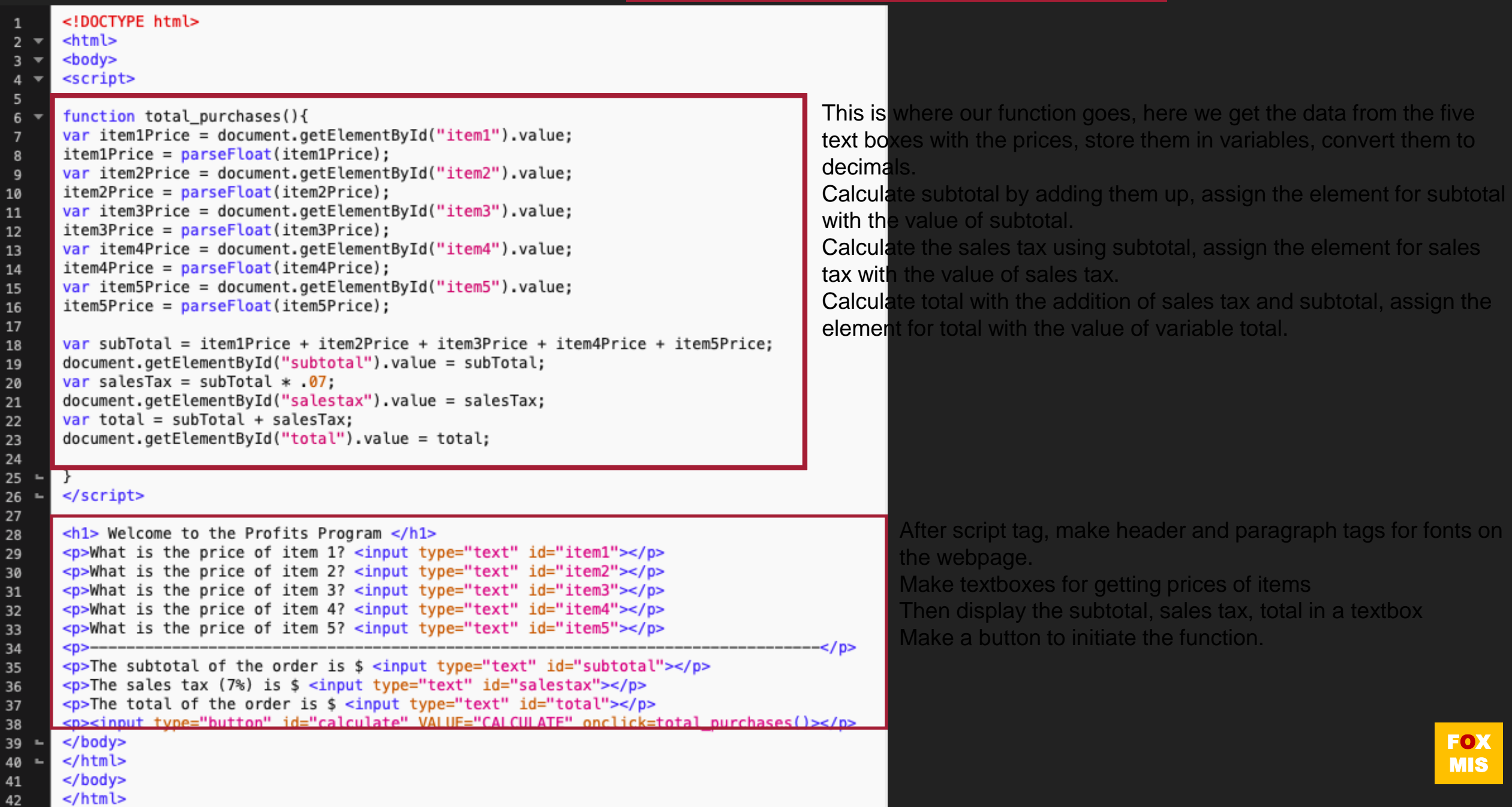

# **Diamond Peer Teacher Sean Boyer**

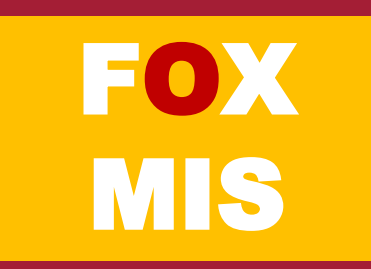

### Sales tax

Open up the sales tax program and try to add the textboxes and buttons to it. Again, get the amount using textboxes and display the total with salestax.

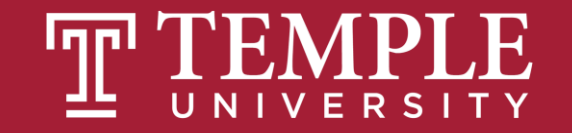

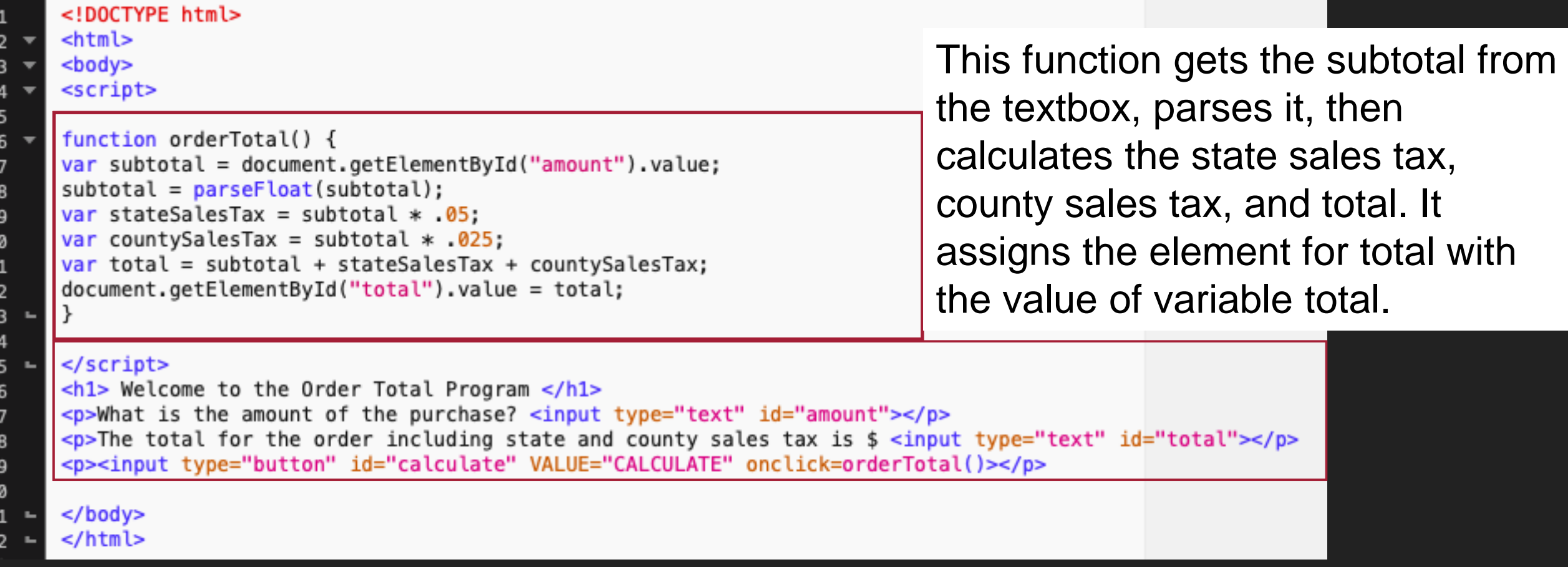

We create the header <h1> and paragraph <p> tags with some texts to make the program look more presentable. We'll also make a button to call the function to do the calculation and display the output.

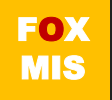

# **Diamond Peer Teacher Jack Granieri**

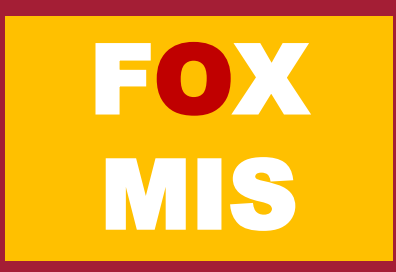

## Female and Male Percentages

Open up the MaleAndFemalePercentages program which asks user the number of females and males present, after that display the total number of people, percentage of females and percentage of males.

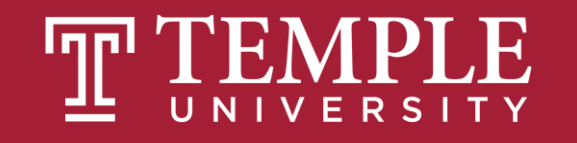

#### the code: female and male percentages

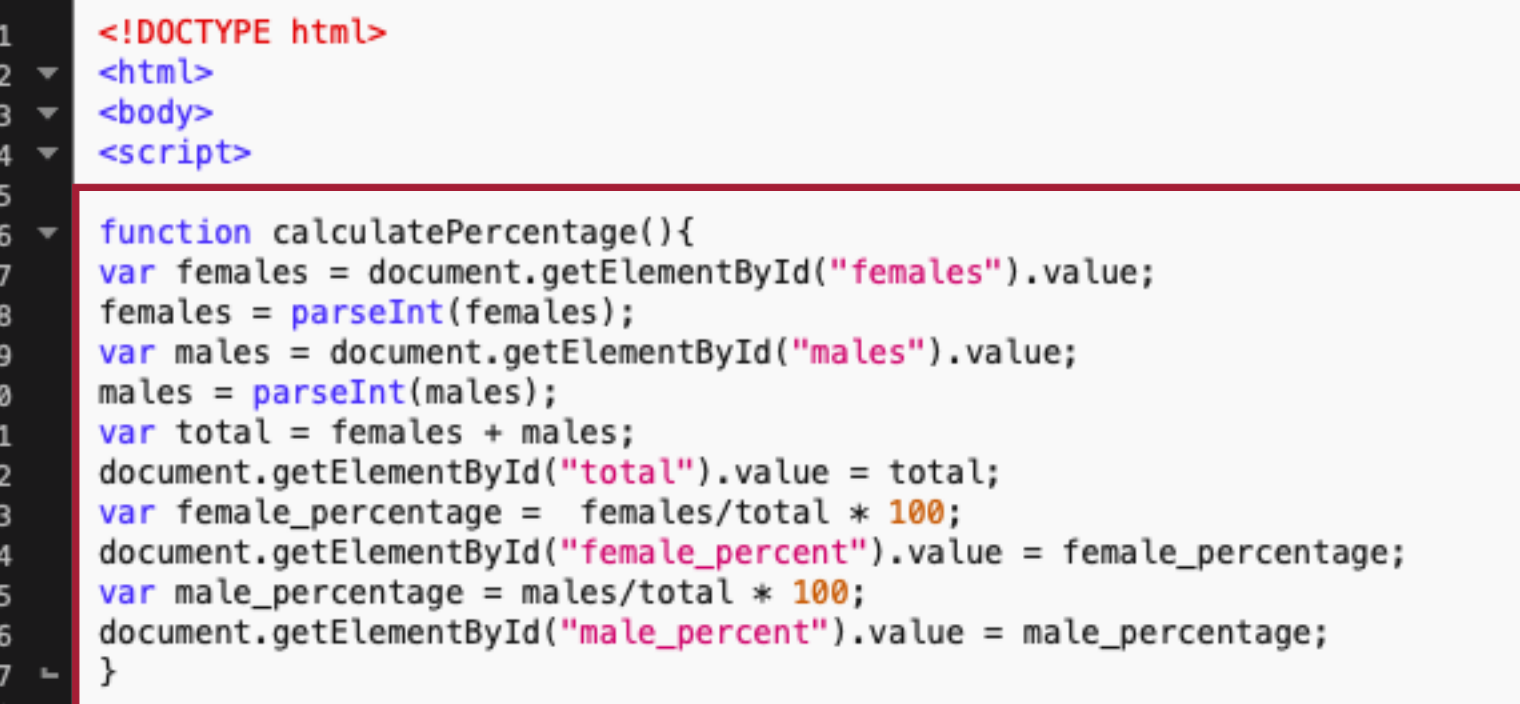

#### This function gets the count of females and males from the textbox, parses it, then calculates the total, percentage of females, and percentage of males. It assigns the element for total with the value of variable total. Similarly for female and male percentage.

Now in the body, we make textboxes to ask user number of females and males. Then we also make textboxes to display the data back to the user. The button here will invoke the function which will be responsible for all the calculations.

#### $$

18

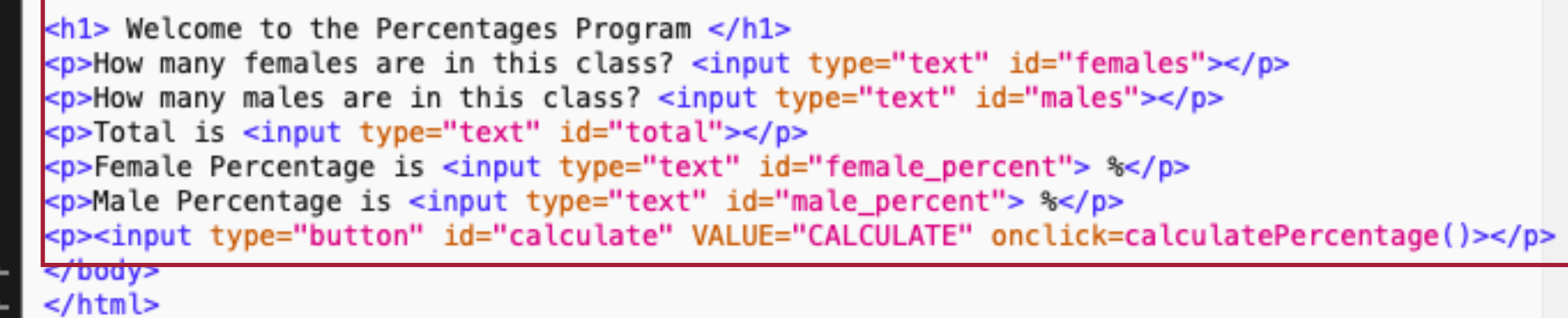

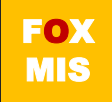

### **Exam 3: Opens Friday (3/5) at 6 PM Close Sunday (3/7) at Midnight**

# Final Exam Review